## **استخراج جمعیت نوجوانان ٦ تا ١٨ سال بھ تفکیک سال از سامانھ سیب**

-١ با کاربری کارشناس ستادی تان وارد سامانھ سیب شده -----مدیریت سامانھ را کلیک کنید ----ساخت گزارش افراد تحت پوشش را کلیک کنید

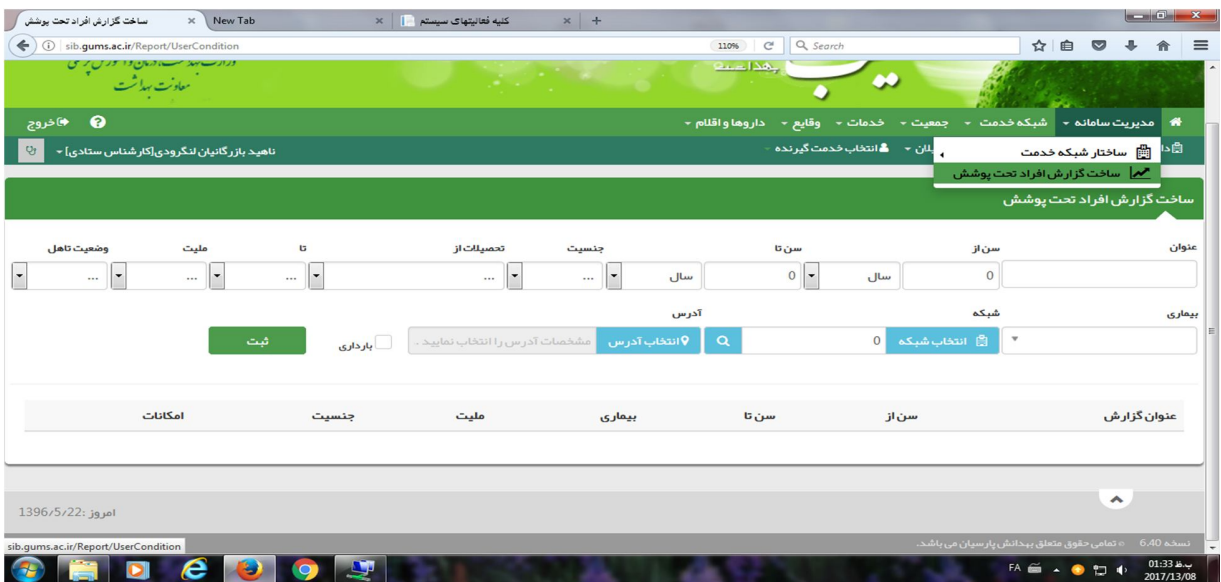

در کادر سن بھ جای سال روز را انتخاب کنید و بر اساس جدول بازه سنی از و تا ھر کدام از گرو ھا را میتوانید بنویسید مثلا کلاس اول ابتدایی سن از ٢١٩٢ روز تا ٢٥٥٥ روز مثل کادر زیر و. بعد کلید ثبت را بزنید

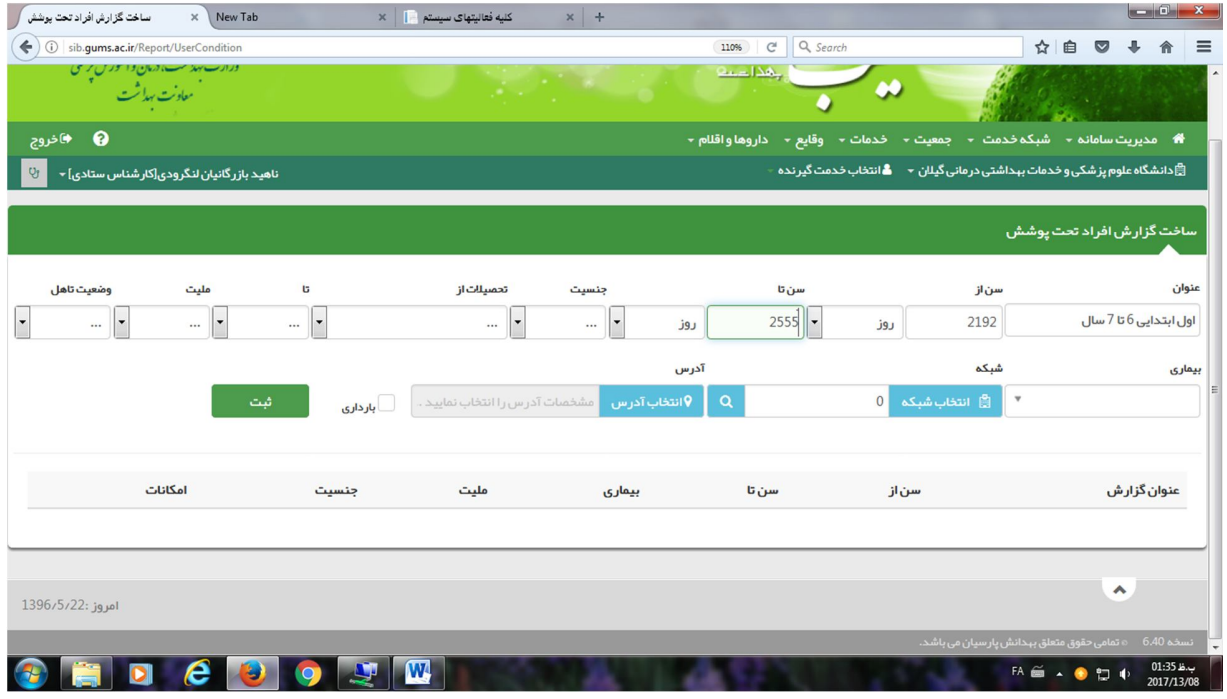

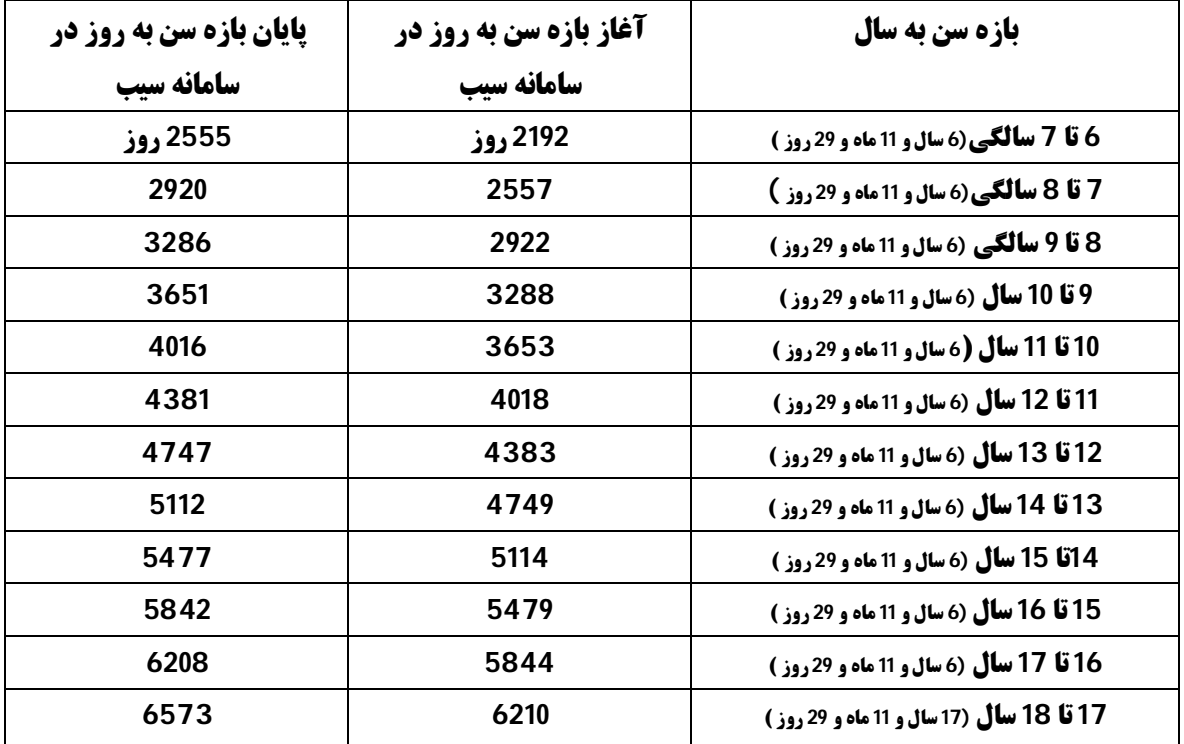

بعد از زدن ثبت بھ شکل زیر یک ردیف ایجاد می شود کھ عنوان گزارش اول ابتدایی ٦ تا ٧ سال تعیین میشھ حالا روی دگمھ مشاھده گزارش بزنید

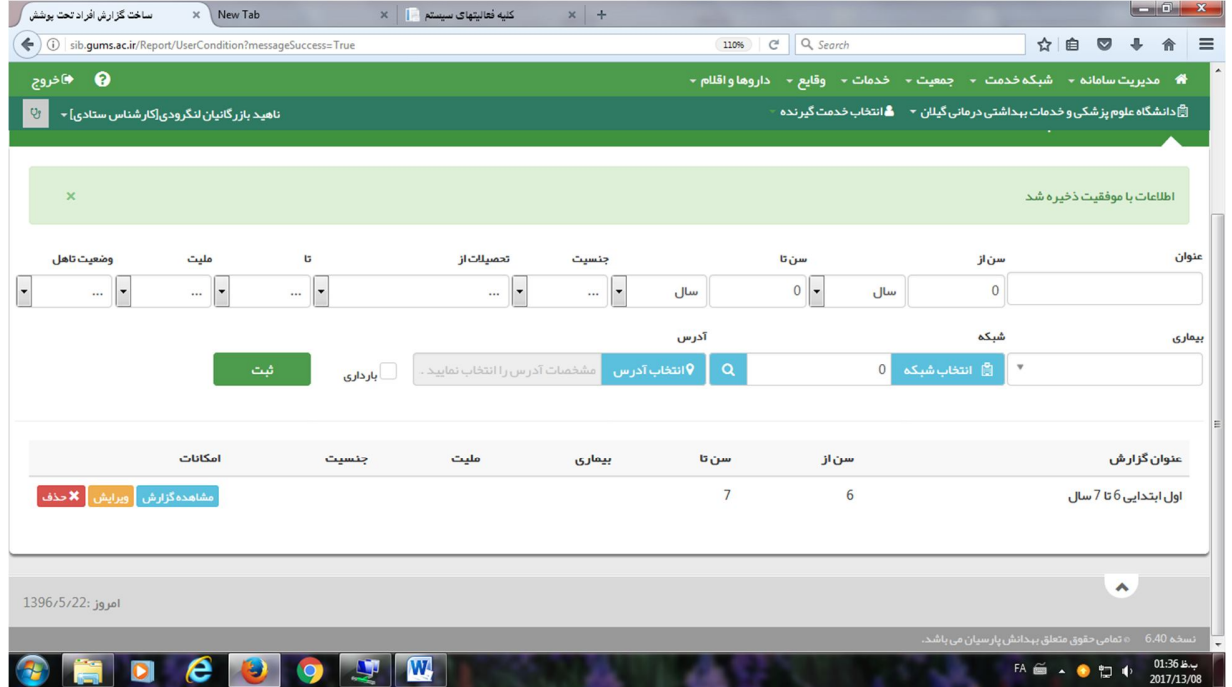

این کادر ظاھر میشھ حالا روی کلید جستجو کلیک کنید

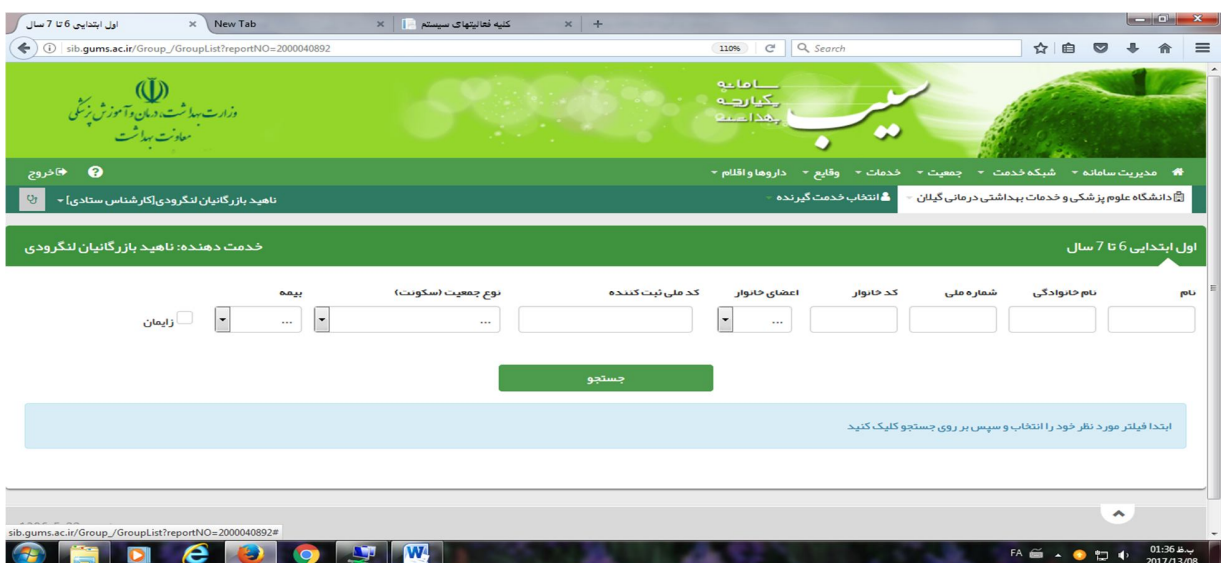

و طبق کادر پایین تعداد ٦ تا ٧ سالھ ثبت شده در سامانھ مشخص میشھ توجھ کنید اگر سن بھ روز رو بر اساس جدولی کھ درست کردم رو بزنید دقیقا ٦ سال تا ٦ سال و ١١ ماه و ٢٩ روز رو بھتون میده یعنی ھم نیمھ اولی ھا ھم نیمھ دومی ھا

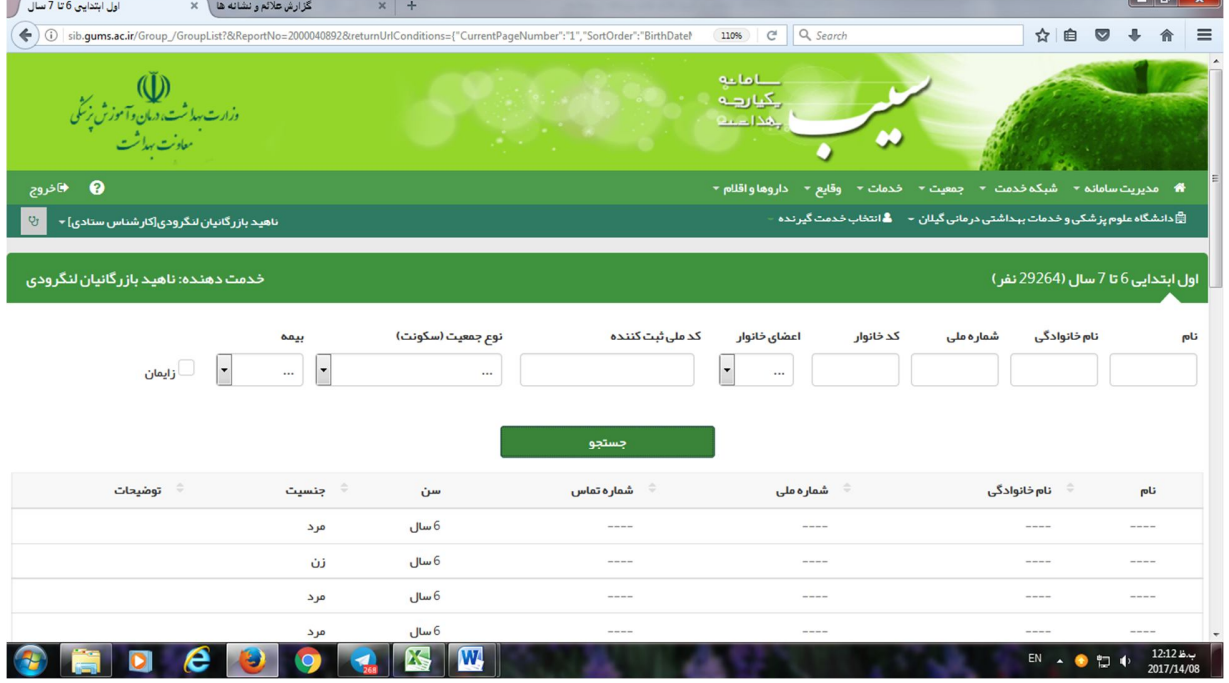

در کادر پایین اگر روی این علات >> بزنید صفحھ آخر لیست رو نشونتون میده کھ آخرین زنج سنی این بازه است مثل کادر پایین

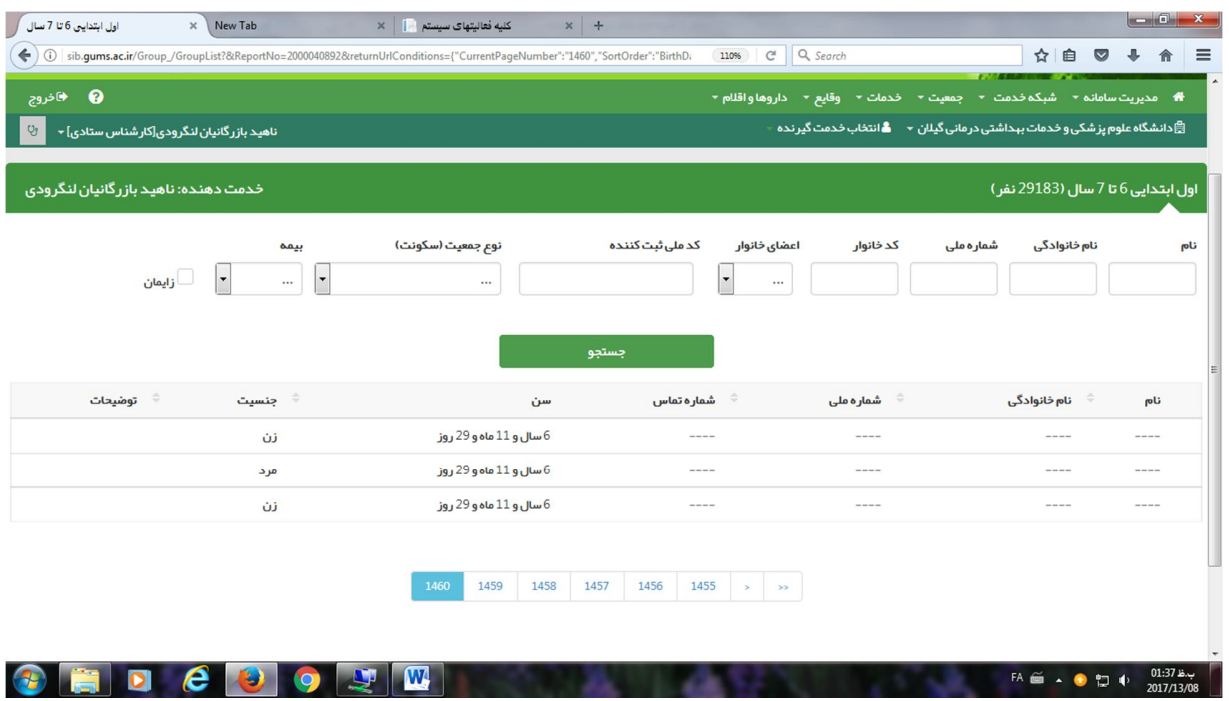